**verwandte Themen**

[Arbeitsvorrat](https://hilfe.gadsys.de/asyshilfe/doku.php?id=a7vg:avgesamt), [Anzeigemaske](https://hilfe.gadsys.de/asyshilfe/doku.php?id=a7mask:anzmaske)

# **Arbeitsschrittmaske**

Diese Seite enthält allgemeine Bedienungshinweise zu Arbeitsschrittmasken. Diese Hinweise gelten für alle Arbeitsschrittmasken, welche sich aus dem **[Arbeitsvorrat](https://hilfe.gadsys.de/asyshilfe/doku.php?id=a7vg:avgesamt)**, einer **[Suchmaske](https://hilfe.gadsys.de/asyshilfe/doku.php?id=a7such:suchmaske) Vorgang & Arbeitsschritt** oder einer **[Anzeigemaske](https://hilfe.gadsys.de/asyshilfe/doku.php?id=a7mask:anzmaske)** (Liste 'Vorgänge') heraus öffnen lassen. In Einzelfällen können ggf. Abweichungen vorkommen.

Damit Sie eine Arbeitsschrittmaske öffnen dürfen, müssen Sie zumindest das **Leserecht** besitzen. Sie erhalten Zugriff auf die Arbeitsschritte und Vorgänge, die Sie bearbeiten dürfen. Dies sind

- Arbeitsschritte, bei denen Sie als Bearbeiter eingetragen sind,
- Arbeitsschritte, bei denen eine Arbeitsgruppe als Bearbeiter eingetragen ist, der Sie angehören und
- Arbeitsschritte, bei denen ein Bearbeiter eingetragen ist, mit dem Sie zusammen in einer Arbeitsgruppe eingetragen sind.

Darüber hinaus können in der Liste 'Vollständiger Vorgang' in der Gruppe 'Zugehöriger Vorgang' weitere Arbeitsschritte erscheinen, auf welche die o.g. Bedingungen nicht zutreffen.

Je nach Art des Aufrufs - via Arbeitsvorrat, via Arbeitsvorratsliste eines Datensatzes oder via Suchmaske nach Arbeitsschritten & Vorgängen - wird nur eine Teilmenge der vorstehend genannten Arbeitsschritte angezeigt.

# **Grundlegender Aufbau**

Die Arbeitsschrittmaske besteht aus vier Abschnitten:

- 1. Kopfbereich
- 2. **[Navigationszeile](#page-4-0)**
- 3. **[Detailbereich](#page-4-1)**
- 4. **[Listenbereich](#page-5-0)**

Die nachfolgende Abbildung illustriert diesen Aufbau am Beispiel der Arbeitsschrittmaske für den Entsorgungnachweis, nachdem sie aus dem Arbeitsvorrat aufgerufen wurde:

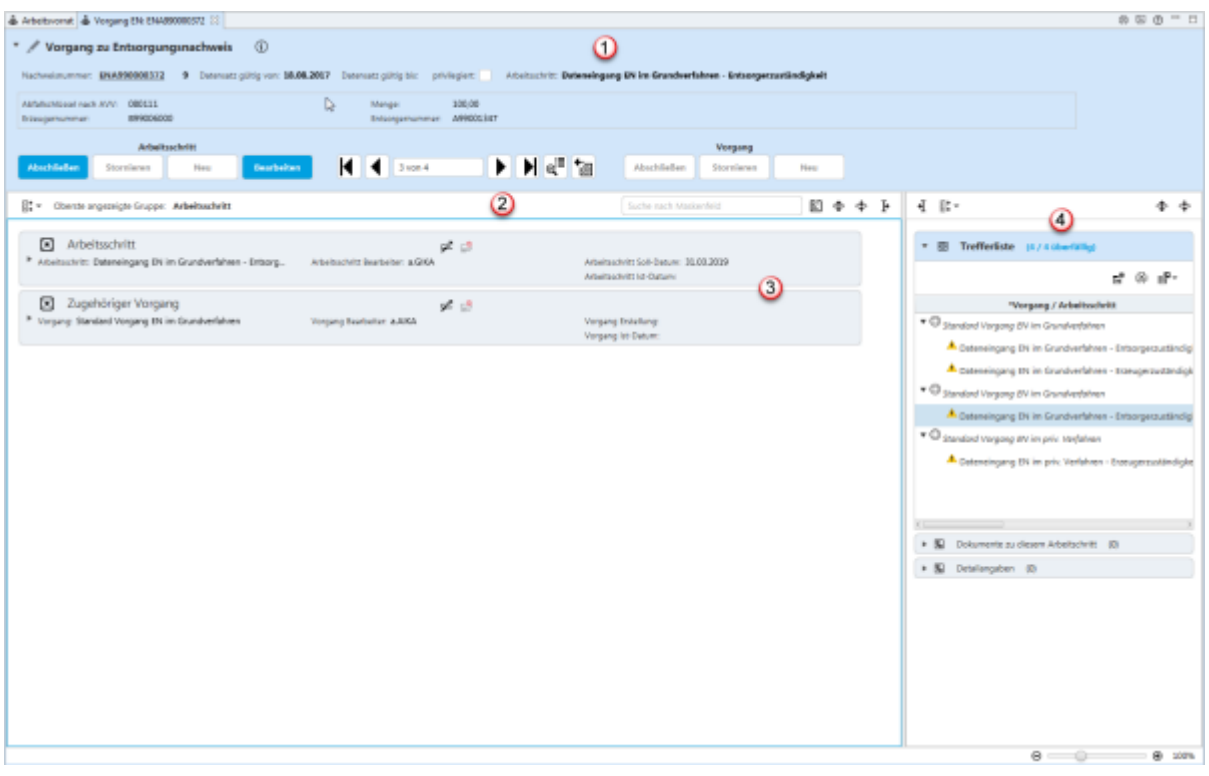

Im Grundsatz handelt es sich bei der Arbeitsschrittmaske um eine spezielle Version der **[Anzeigemaske](https://hilfe.gadsys.de/asyshilfe/doku.php?id=a7mask:anzmaske)**. Die wichtigsten Unterschiede betreffen

- die Buttonzeile und
- den Listenbereich.

Im Detailbereich befinden sich zwei Listen, auf die hier auch noch eingegangen wird.

Auf diese Aspekte wird auf dieser Seite daher entsprechend eingegangen. **Zu allen anderen Punkten öffnen Sie bitte die Hilfeseite zur [Anzeigemaske](https://hilfe.gadsys.de/asyshilfe/doku.php?id=a7mask:anzmaske)**.

# **Kopfbereich (1)**

Der Kopfbereich entspricht im Grundsatz demjenigen einer **[Anzeigemaske](https://hilfe.gadsys.de/asyshilfe/doku.php?id=a7mask:anzmaske#kopfbereich_1)**. Unterschiede sind vor allem in der Buttonzeile zu finden.

#### **Buttonzeile**

In der Buttonzeile werden Schaltflächen mit Funktionalitäten zur Anzeigemaske angeboten, die für die Anzeigemaske als ganzes gelten und nicht für eine Gruppe oder Einzelangabe.

Die Buttonzeile bietet die Funktionalitäten:

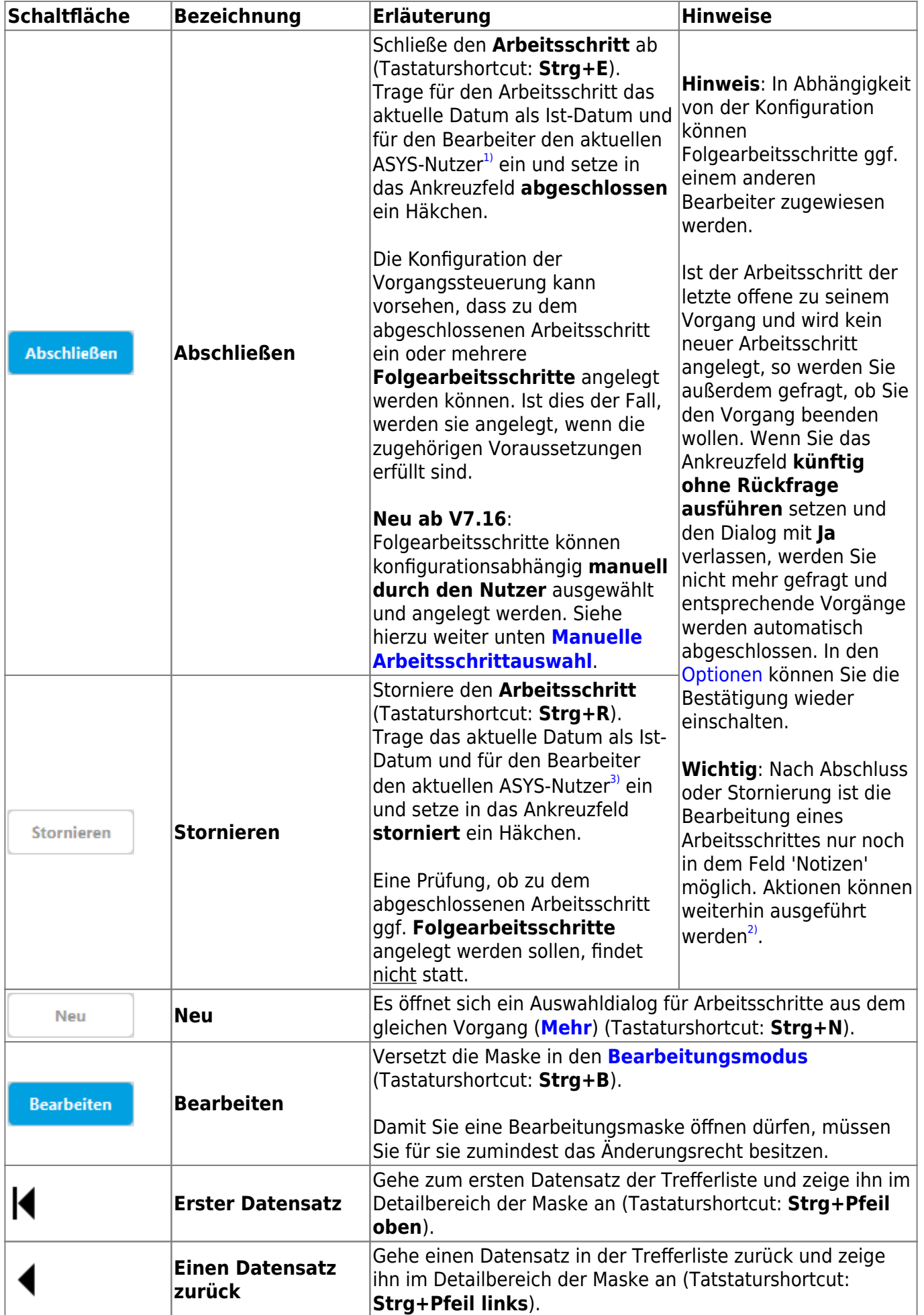

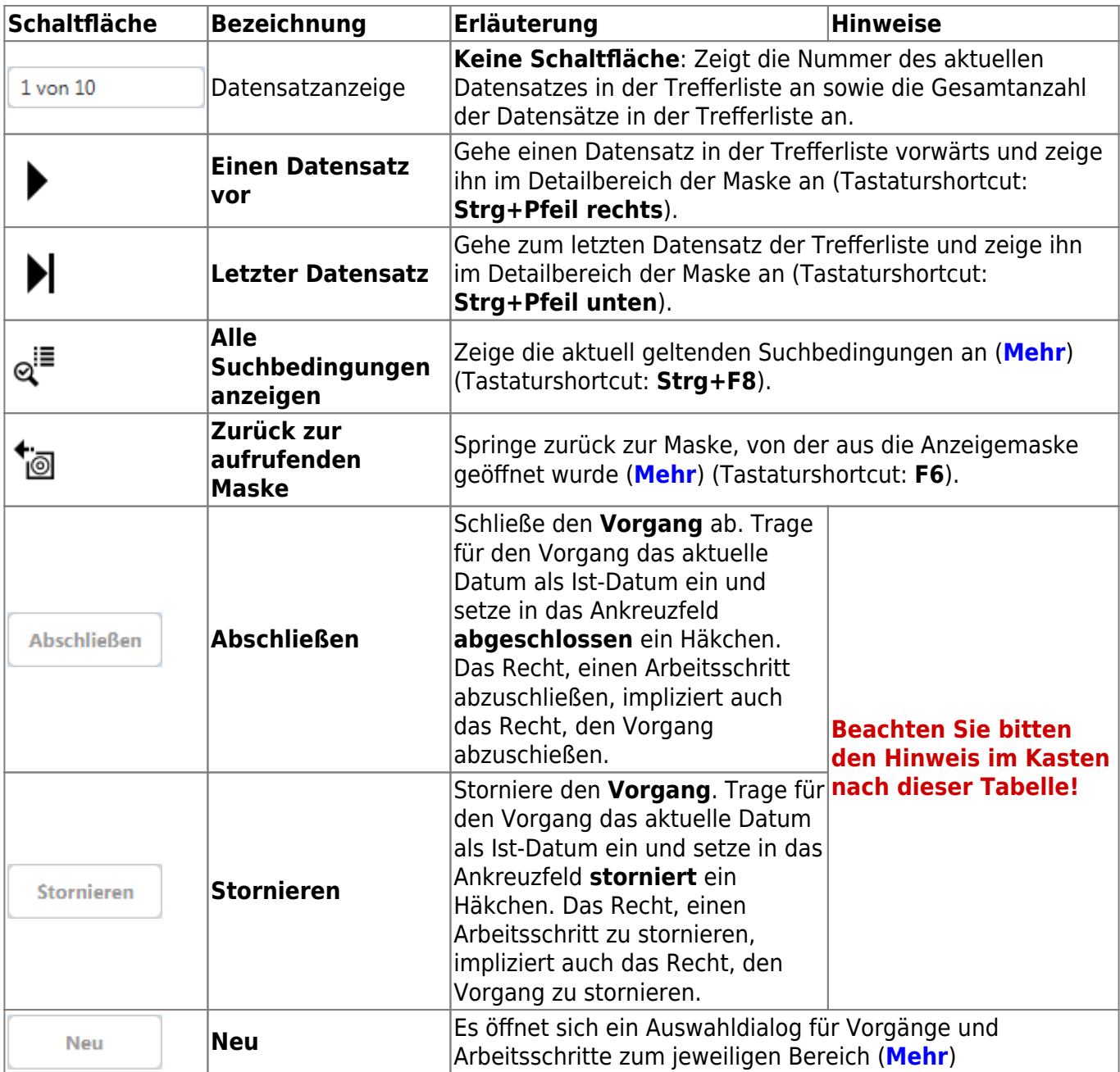

Wenn Sie einen **Vorgang** abschließen oder stornieren, werden **alle** noch offenen Arbeitsschritte zu diesem Vorgang - inklusive des aktuell in der Arbeitsschrittmaske angezeigten - auf **storniert** gesetzt. Es wird nicht überprüft, ob **Folgearbeitsschritte** anzulegen sind.

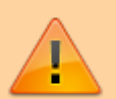

Davon betroffen sind auch Arbeitsschritte, die ggf. nicht von Ihnen sondern von Kollegen bearbeitet werden und daher nicht in Ihrem Arbeitsvorrat erscheinen. Nachprüfen können Sie dies, wenn Sie in der Gruppe Zugehöriger Vorgang auf dieser Maske die Liste Vollständiger Vorgang öffnen.

**Im Normalfall sollten Sie einen Vorgang nur dann abschließen, wenn ASYS Sie dazu auffordert, weil es im Vorgang keine weiteren offenen Arbeitsschritte mehr gibt.** Fragt ASYS Sie nicht, so wird es zu dem Vorgang noch irgendeinen anderen offenen Arbeitsschritt geben, der ggf. auch gerade erst als Folgearbeitsschritt neu angelegt wurde!

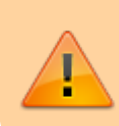

Ab V7.10 können Sie einen Vorgang nur noch abschließen oder stornieren, wenn Sie als Bearbeiter des Vorgangs eingetragen sind oder mit diesem zusammen Mitglied einer Arbeitsgruppe sind<sup>[4\)](#page--1-0)</sup>.

# <span id="page-4-0"></span>**Navigationszeile (2)**

Zwischen dem Kopf- und dem Detailbereich einer Maske befindet sich die Navigationszeile. Sie ist in gleicher Weise aufgebaut und zu bedienen, wie in der **[Anzeigemaske](https://hilfe.gadsys.de/asyshilfe/doku.php?id=a7mask:anzmaske#navigationszeile_2)**.

# <span id="page-4-1"></span>**Detailbereich (3)**

Im Detailbereich wird jeweils ein Arbeitsschritt komplett angezeigt. Er entspricht in Aufbau und Bedienung dem Detailbereich der **[Anzeigemaske](https://hilfe.gadsys.de/asyshilfe/doku.php?id=a7mask:anzmaske#detailbereich_3)**.

Im Detailbereich befindet sich ein weiterer Button:

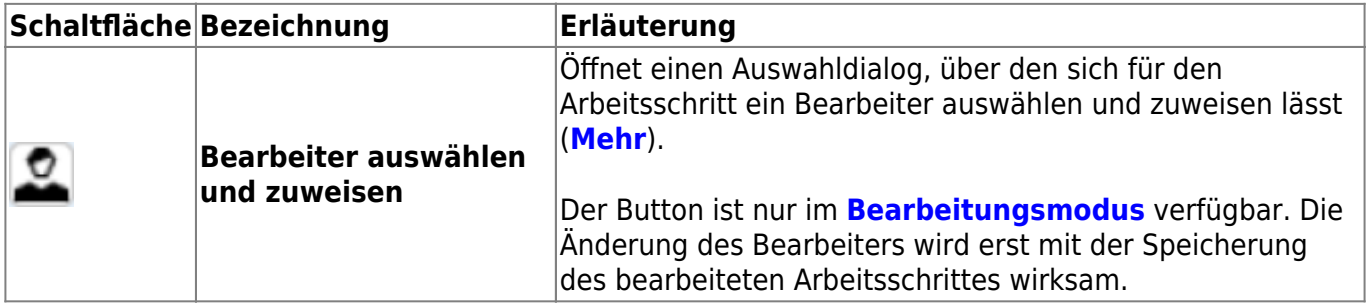

In der Arbeitsschrittmaske sind im Detailbereich zwei Listen enthalten, die zusätzlich erläutert werden sollen.

#### **Liste der Aktionen**

Die Liste der Aktionen enthält alle zum aktuell angezeigten Arbeitsschritt konfigurierten Aktionen. Jede Aktion gehört zu einem **Aktionstyp** und besitzt einen Namen in der Spalte **Aktion**. Die Liste kann nicht bearbeitet werden.

Die Aktionstypen werden in der ersten Spalten durch Icons verbildlicht:

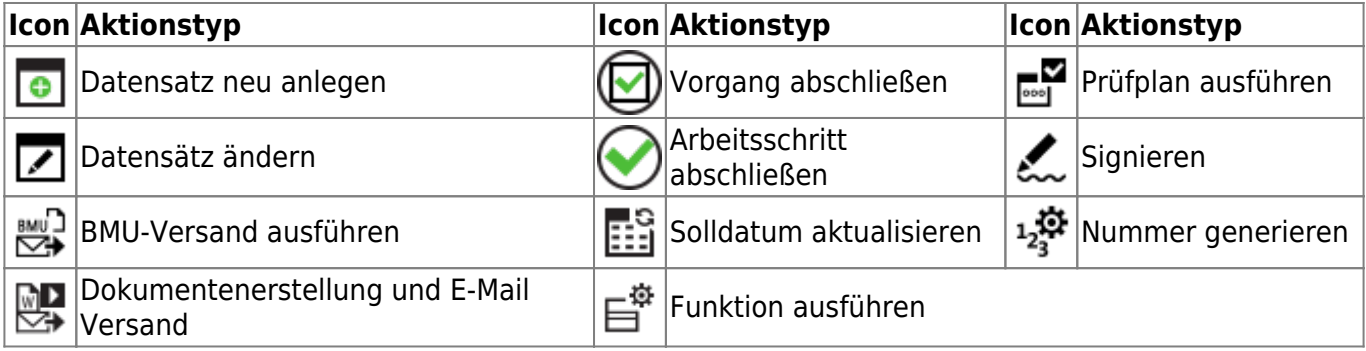

#### **Eine Aktion ausführen**

Eine Aktion kann auf dreierlei Weise ausgeführt werden:

- 1. Indem sie in der Liste markiert und anschließend der Button **D** über der Liste geklickt wird.
- 2. Indem das Icon in der unbeschrifteten Spalte ganz links in der Liste geklickt wird.
- 3. Durch einen Doppelklick auf die Zeile der Aktion in der Liste.

Die Aktion wird ausgeführt und die Zeile der Aktion in der Liste wird aktualisiert.

**Bitte beachten**: Bestimmte Aktionen - Erstellung eines Dokuments - starten mit Word ein externes Programm. Andere Aktionen beenden den aktuellen Arbeitsschritt oder den Vorgang. Durch letztere kommt es vor, dass der Arbeitsschritt und/oder der Vorgang aus der Maske verschwindet, wenn Sie die Arbeitsschrittmaske aus dem Arbeitsvorrat geöffnet haben, denn in diesem Zusammenhang werden nur offene Arbeitsschritte angeboten.

#### **Liste Vollständiger Vorgang**

Die Liste mit dem vollständigen Vorgang enthält alle bekannten Arbeitsschritte des aktuellen Vorgangs. Der Vorgang und die Arbeitsschritte sind entsprechend gekennzeichnet.

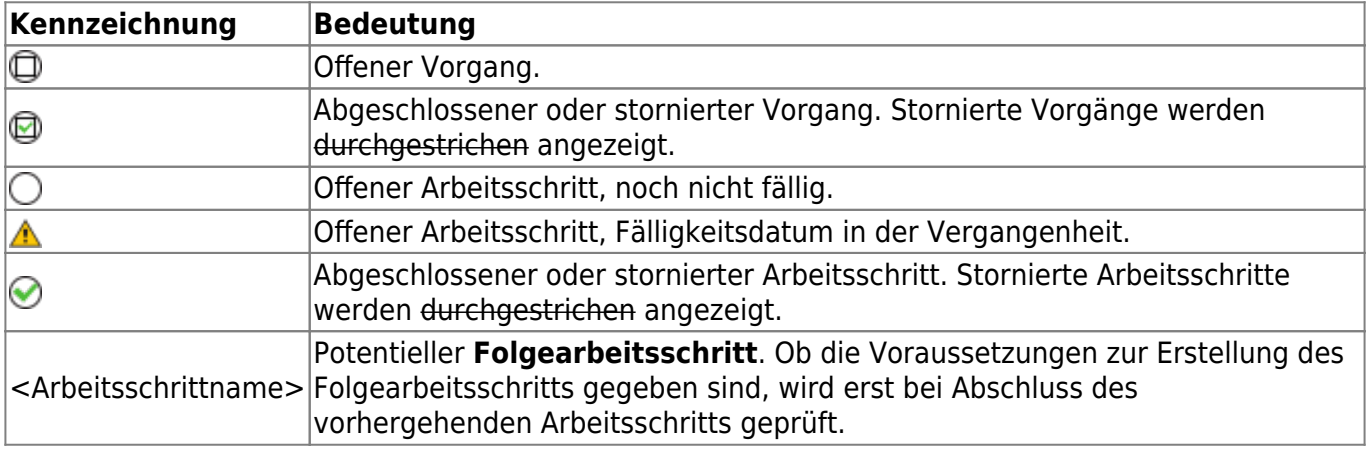

Der Vorgang und seine Arbeitsschritte werden als **Baum** angezeigt. Die oberste Ebene bildet der Vorgang unterhalb dessen die Arbeitsschritte angesiedelt sind. Folgearbeitsschritte erscheinen eingerückt unterhalb ihres Vorläuferarbeitsschrittes.

# <span id="page-5-0"></span>**Listenbereich (4)**

Im Listenbereich werden abhängige und zugehörige Datensätze zu dem im Detailbereich angezeigten Arbeitsschritt in Listen angezeigt.

Die Buttons in den Buttonzeilen der Listen entsprechen im Grundsatz denjenigen der **[Anzeigemaske](https://hilfe.gadsys.de/asyshilfe/doku.php?id=a7mask:anzmaske#listenbereich_4)**.

#### **Die Listen**

Der Listenbereich besteht aus mindestens einer Liste. Listen werden durch einen Klick in die Listenüberschrift aufgeklappt bzw. geschlossen. Die Bedienungsanleitung für Listen befindet sich **[hier](https://hilfe.gadsys.de/asyshilfe/doku.php?id=a7mask:liste)**.

Hatten Sie eine bestimmte Anzeigemaske bereits einmal geöffnet, so merkt sich ASYS beim Schließen dieser Maske den letzten Zustand der Listen und stellt ihn beim nächsten Aufruf wieder her.

#### **Trefferliste**

Die **Trefferliste** enthält alle Arbeitsschritte mit ihrem Vorgang aus der aufrufenden Maske. Die Filterbedingungen aus der Maske werden hier auch angewandt.

#### **Dokumente zu diesem Arbeitsschritt**

Die Liste der **Dokumente zu diesem Arbeitsschritt** wird automatisch verwaltet. Wird ein Dokument aus einer Aktion des Arbeitsschritts heraus erstellt und automatisch abgespeichert, wird es in die Liste der Dokumente zum Arbeitsschritt aufgenommen. Ebenso wird das Dokument in die Liste der Dokumente desjenigen Datensatzes aufgenommen, zu dem der Vorgang und der Arbeitsschritt gehören.

#### **Detailangaben**

Die **Detailangaben** dienen der Erfassung und Verwaltung von Zusatzangaben für einen Arbeitsschritt. Es handelt sich nicht um die Detailangaben desjenigen Datensatzes, zu dem der Vorgang und der Arbeitsschritt gehören, sondern um separate Detailangaben.

# <span id="page-6-0"></span>**Manuelle Arbeitsschrittauswahl**

**Ab der ASYS V7.16** besteht die Möglichkeit, dass Folgearbeitsschritte manuell durch den Nutzer angelegt werden können. Damit eine manuelle Auswahl erfolgen kann, sind folgende Voraussetzungen erforderlich:

- 1. Ein Arbeitsschritt wird durch einen Nutzer abgeschlossen. Zu diesem Arbeitsschritt gehört ein Folgeskriptmenge zur Ermittlung von Folgearbeitsschritten.
- 2. Diese Folgeskriptmenge ist durch die ASYS-Fachadministration als **manuelle Folgeskriptmenge** ausgezeichnet.
- 3. Aus den in der manuellen Folgeskriptmenge enthaltenen Regeln ergibt sich, dass die Bedingungen zur Erstellung mindestens eines Folgearbeitsschritts erfüllt sind.

Es öffnet sich ein Dialog, in dem der Nutzer, der den Arbeitsschritt abschließt, auswählen kann, welche der in Frage kommenden Folgearbeitsschritte angelegt werden.

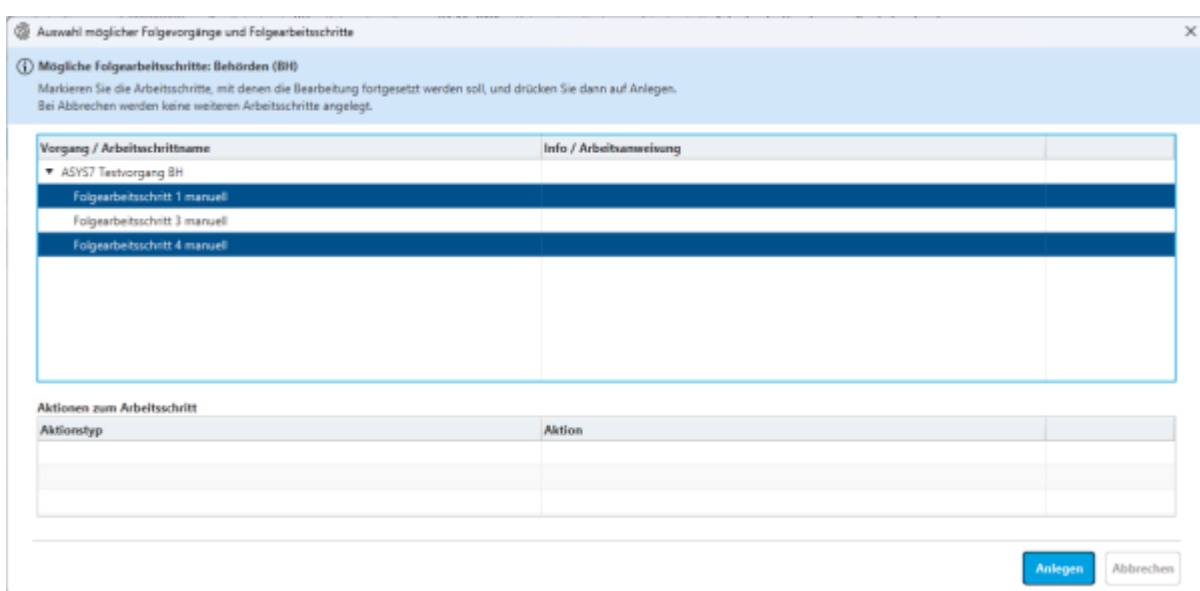

In der oberen Liste des Dialogs befindet sich die Liste der in Frage kommenden Folgearbeitsschritte. Hier ist eine **Mehrfachauswahl** möglich, es kann also eine beliebige Auswahl aus den angebotenen Arbeitsschritten markiert werden. Potentielle Folgearbeitsschritte, deren Bedingungen zur Erstellung nicht erfüllt sind, werden nicht angeboten!

In der unteren Liste wird für den zuletzt markierten Folgearbeitsschritte angezeigt, ob zu ihnen Aktionen definiert sind.

Die in der oberen Liste markierten Arbeitsschritte werden über den Button **Anlegen Jangelegt und** der Dialog wird geschlossen.

Wird statt dessen der Button Abbrechen geklickt, wird der Dialog ohne Erstellung von Folgearbeitsschritten verlassen.

**Der Abschluss des vorhergehenden Arbeitsschrittes erfolgt in jedem Fall!** Der Button **Abbrechen** in diesem Dialog hält den Abschluss nicht auf! o Das bedeutet, dass dieser Dialog nur einmal für jeden Arbeitsschritt mit manueller Folgeskriptmenge beim Abschluss des Arbeitsschrittes erscheint. Es werden nur die Folgearbeitsschritte zur manuellen Auswahl angeboten, die auch bei einer automatischen Arbeitsschrittermittlung angelegt würden. Folgearbeitsschritte, deren Bedingungen zum Zeitpunkt des Abschlusses des Arbeitsschrittes nicht erfüllt sind, können auch manuell nicht angelegt werden. Sie können aber durch die manuelle Auswahl entscheiden, auf bestimmte Arbeitsschritte im aktuellen Vorgang verzichten zu wollen. Für die von Ihnen zur Anlage ausgewählten Folgearbeitsschritte werden die konfigurierten Ermittlungen des Solldatums und die Ermittlung eines Bearbeiters ausgeführt. Die ausgewählten Folgearbeitsschritte landen also nicht notwendigerweise im Arbeitsvorrat des Nutzers, der den vorhergehenden Arbeitsschritt abgeschlossen und die Auswahl der anzulegenden Folgearbeitsschritte vorgenommen hat.

Schließt oder storniert ein Stellvertreter eine Arbeitsschritt, wird dessen ASYS-Kennung und nicht diejenige des ursprünglichen Bearbeiters eingetragen. [2\)](#page--1-0)

Ob es ratsam ist, Aktionen eines abgeschlossenen oder stornierten Arbeitsschrittes auszuführen, ist eine primär fachliche Entscheidung, zu der hier keine generelle Aussage gemacht werden kann. [4\)](#page--1-0)

Entspricht den Regeln zur Stellvertretung bei den Arbeitsschritten.

From: <https://hilfe.gadsys.de/asyshilfe/>- **ASYS-Onlinehilfe**

Permanent link: **<https://hilfe.gadsys.de/asyshilfe/doku.php?id=a7vg:aschritt>**

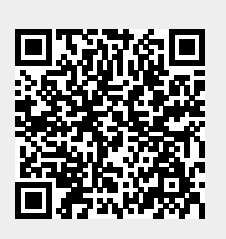

Last update: **2024/05/07 09:29**